# Behavior Data Visualization Guidebook

# **Overview**

There are three sections in the Tableau Behavior Data Visualization:

- 1. A district overview page
- 2. A school comparisons page
- 3. A school overview page

Each section contains unique information that will help you understand and use the data for decision-making. This document defines key terms, describes the layout of each page and offers questions to think about when using the data.

## **What is a Suspension?**

A suspension is when a student is sent home from school and misses more than one day of school. Throughout the visualization, the color blue is used to represent suspension data.

## **What is an Out-of-School Removal?**

An out-of-school removal is when a student is sent home from school and misses a day or less of school. Throughout the visualization, dark orange is used to represent out-of-school data.

## **What is an In-school Removal?**

An in-school removal is when a student is removed from the classroom for a specified period of time. Throughout the visualization, bright orange is used to represent in-school removal data.

## **What is an Other Response?**

A referral is any other type of behavior response type in Discovery that is not a suspension, out-of-school removal, or in-school removal. Throughout the visualization, light orange is used to represent other response data.

# **What does No Response Recorded Mean?**

Anytime you see visualizations stating "no response recorded" it means that the individual entering data at the site did not enter the buildings response to the behavior referral. Subsequently, we do not know if the referral resulted in a suspension/removal or any other type of response.

## **What is Disproportionality?**

In regard to behavior, we use disproportionality to discuss the over or underrepresentation of a particular demographic group receiving suspensions. In order to most effectively examine the gap between white students and students of color, disproportionality is calculated by dividing the suspension rate of a particular student group by the suspension rate of white students.

#### **WHERE**

*"Select a Portfolio"*  Allows you to customize your view by using the drop down menu to select if you want to look at district wide data or data pertaining to a specific portfolio.

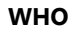

*"Select a breakdown"* Allows further customization to see how suspension rates differ by group and change over time

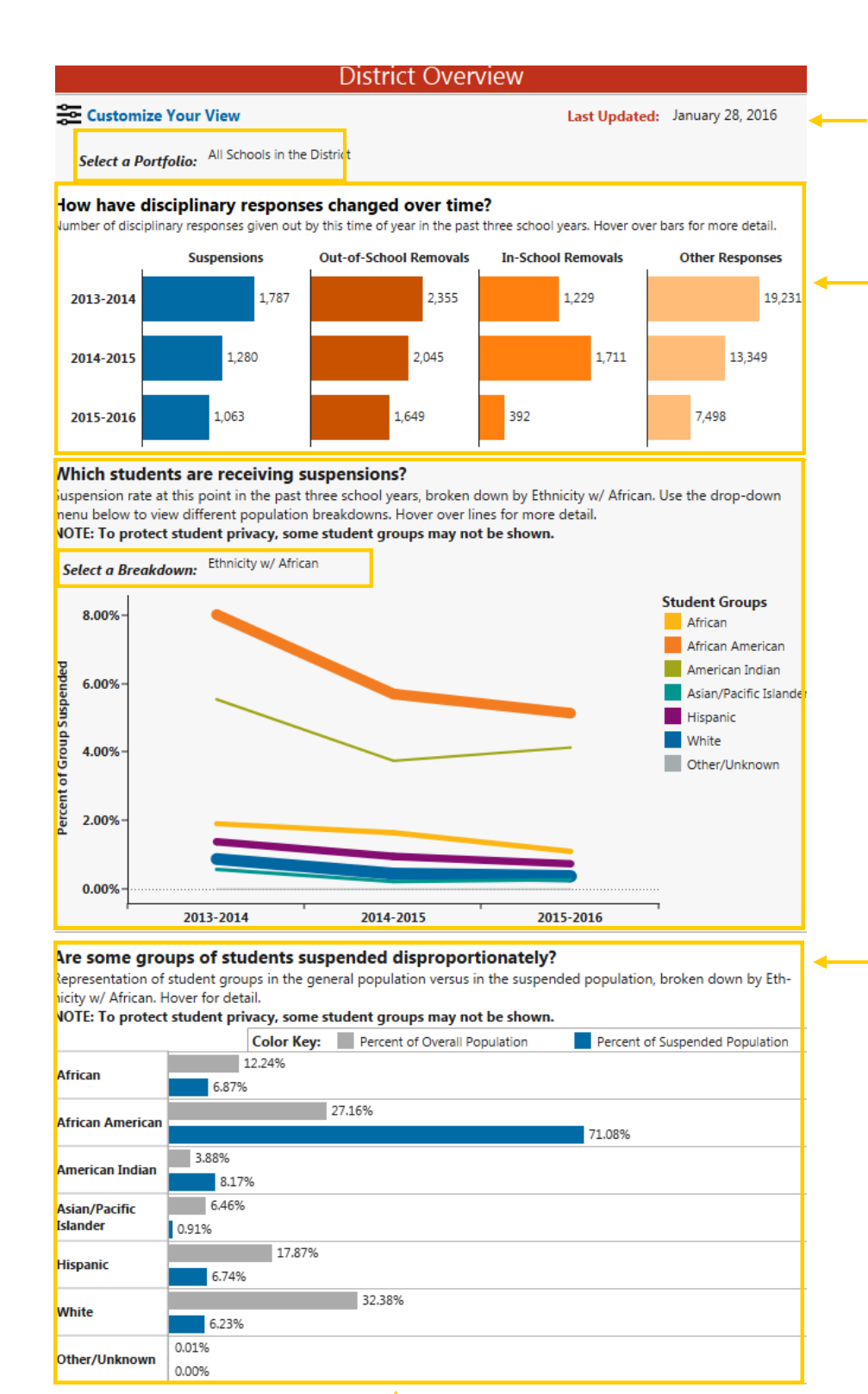

percentage of students from a specific group (selected above) in the overall population to the percentage of students in that group receiving suspensions in order to examine whether different student groups receive disproportionately high numbers of suspensions.

**WHO** Compare the

**WHEN** 

**HOW** 

Allows you to see when the data was last updated

Allows you to see how the district/portfolios respond to discipline referrals across multiple years giving the total number of each type of referral

**To eliminate disproportionality, the bars representing the size of the population and the proportion of students receiving suspensions must be equal for each student group.**

## **WHERE**

*"Select a Portfolio"*  Allows you to customize your view by using the drop down menu to select if you want to look at district wide data or data pertaining to a specific portfolio.

### **WHERE**

Use the map to the right to look at how suspension rates differ by geographic region. Schools with larger circles have higher suspension rates.

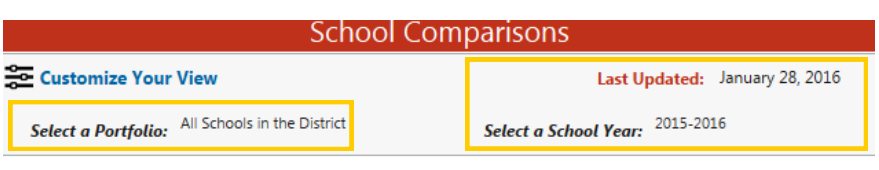

#### How do suspension rates vary geographically?

The map to the left shows all schools in the selected portfolio, with the size of a school's circle indicating its suspension rate. The table to the right lists schools in descending order of suspension rate. Schools are color-coded by portfolio. Hover over circles and pars for more detail.

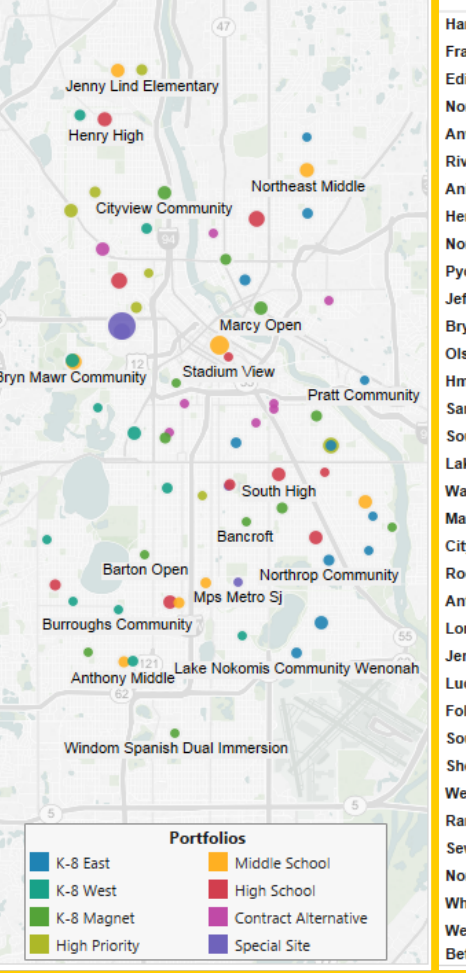

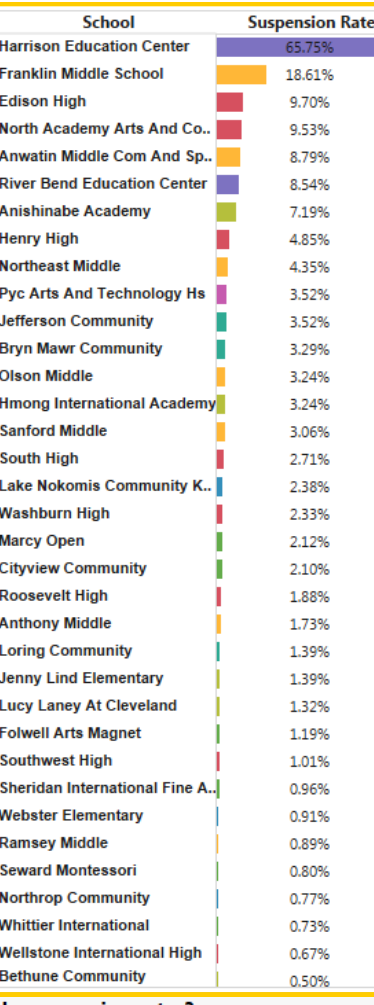

#### How do school populations relate to school-wide suspension rates?

The graph below charts schools' overall suspension rates as a function of their populations. To view a single portfolio of schools or a lifferent school year, use the drop-down menus above. Use the drop-down menu below the graph to change the variable on the xaxis. Hover over circles for school names and details.

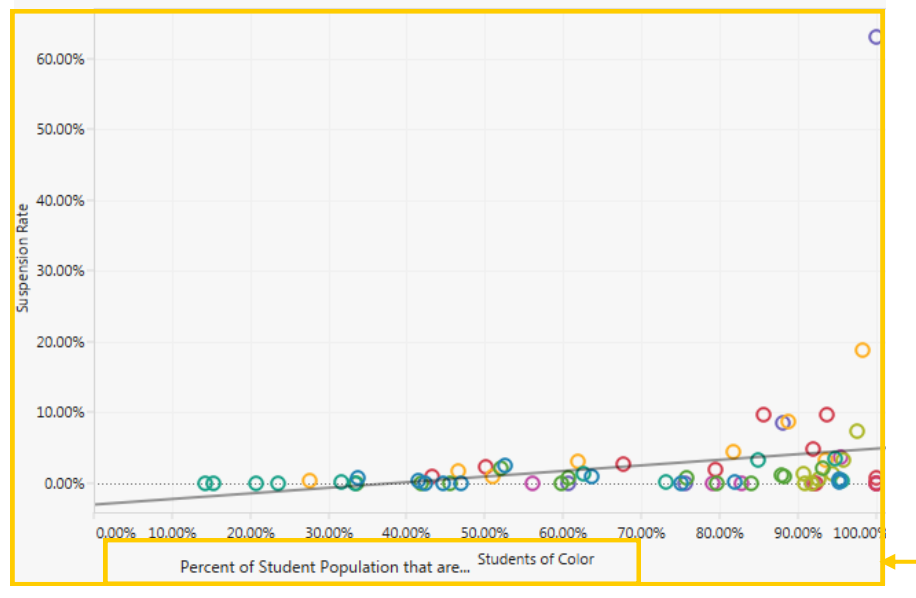

#### **WHEN**

Allows you to see when the data was last updated and select a school year

#### **WHERE**

The graph to the left orders schools by suspension rates

## **WHO**

Use the drop down menu to customize this visualization. The x axis represents the percent of the population of interest while the Y axis represents suspension rates. Here you can see that schools with higher populations of students of color, tend to have higher suspension rates. Again, hover over the circles for additional information. **Ideally you want no observable trend in the data; that would indicate the school demographics do not appear to be strongly related to** 

 **suspension rates** 

## **WHERE**

*"Select a School"*  Allows you to customize your view by using the drop down menu to select a specific site

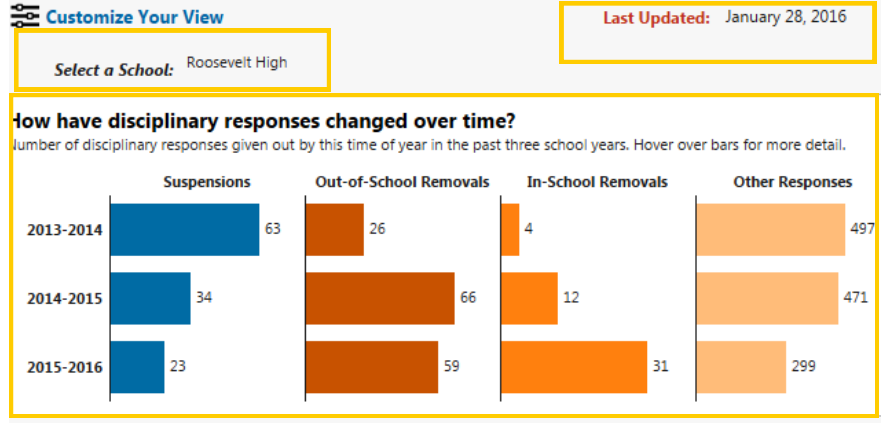

**School Overview** 

#### Which students are receiving suspensions?

Suspension rate at this point in the past three school years, broken down by Ethnicity w/ African. Use the drop-down nenu below to view different population breakdowns. Hover over lines for more detail. NOTE: To protect student privacy, some student groups may not be shown.

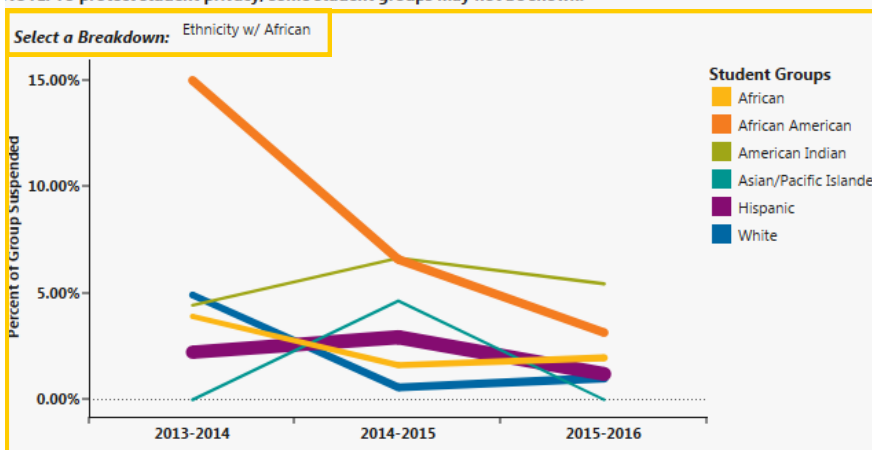

#### **WHEN**

Allows you to see when the data was last updated

### **HOW**

Allows you to see how the district/portfolios respond to discipline referrals across multiple years giving the total number of each type of referral

### **WHO**

*"Select a breakdown"* Allows further customization to see how suspension rates differ by group and change over time

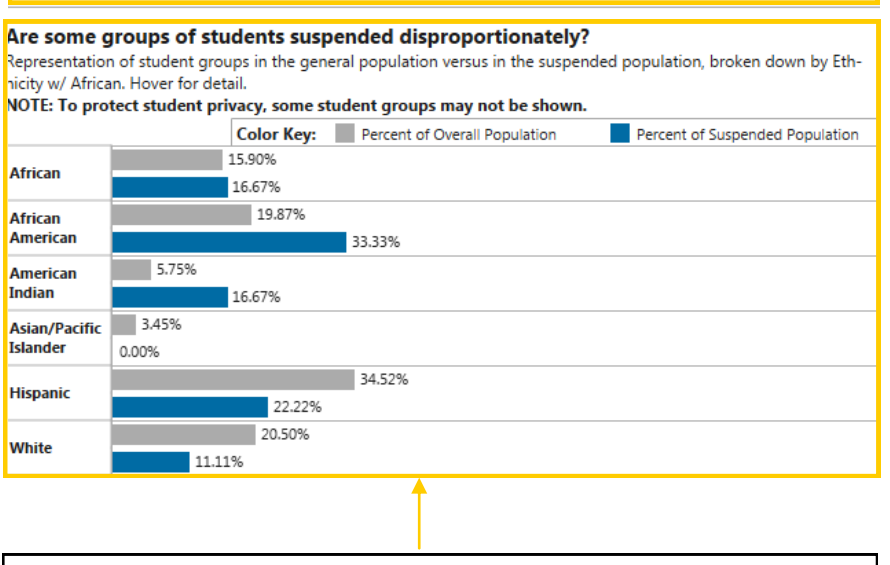

**WHO**

Compare the percentage of students from a specific group (selected above) in the overall population to the percentage of students in that group receiving suspensions in order to examine whether different student groups receive disproportionately high numbers of suspensions.

**To eliminate disproportionality, the bars representing the size of the population and the proportion of students receiving suspensions must be equal for each student**